# **Уральский социально-экономический институт (филиал) Образовательного учреждения профсоюзов высшего образования «Академия труда и социальных отношений»**

#### **МЕТОДИЧЕСКИЕ УКАЗАНИЯ ПО ВЫПОЛНЕНИЮ ПРАКТИЧЕСКИХ ЗАДАНИЙ И САМОСТОЯТЕЛЬНОЙ РАБОТЫ ПО ДИСЦИПЛИНЕ (МОДУЛЮ)**

*Использование Corel Draw в рекламной и PR-деятельности*

#### **Направление подготовки**

42.03.01 "Реклама и связи с общественностью"

### **Профиль подготовки**

Реклама и связи с общественностью в социальной сфере

# **Квалификация выпускника «Бакалавр»**

Кафедра: Гуманитарных, естественнонаучных и математических дисциплин

#### **Разработчик программы:**

К.т.н., доцент Сафронова И.В.

#### **Оглавление**

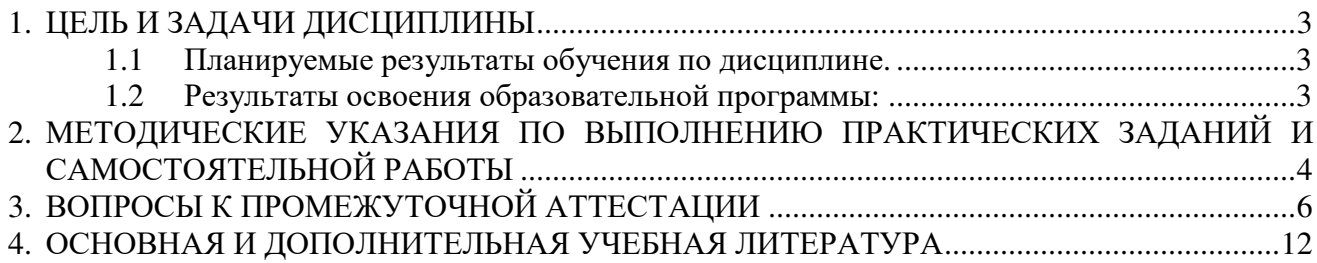

### **1. ЦЕЛЬ И ЗАДАЧИ ДИСЦИПЛИНЫ**

#### **Целями (целью) изучения дисциплины являются (является).**

#### **Цель:**

формирование у студентов знаний и умений, необходимых для эффективного применения возможностей программ CorelDraw в профессиональной деятельности, в частности в рекламной и при подготовке PR-проектов.

#### **Задачи:**

- получить теоретические понятия о векторной графике, о способах обработки векторных объектов.
- освоить практические навыки при обработке векторных объектов, при построении векторных объектов, при работе с текстовой информацией.

#### **1.1 Планируемые результаты обучения по дисциплине.**

Освоение дисциплины направлено на формирование у студентов следующей компетенции:

ПК-16: способностью под контролем осуществлять подготовку к выпуску, производство и распространение рекламной продукции, включая текстовые и графические, рабочие и презентационные материалы

# **1.2 Результаты освоения образовательной программы:**

ПК-16: способностью под контролем осуществлять подготовку к выпуску, производство и распространение рекламной продукции, включая текстовые и графические, рабочие и презентационные материалы.

В результате освоения компетенции ПК-16 студент должен:

а) знать технологию подготовки рекламной продукции, используя графические редакторы;

б) уметь работать с графическими редакторами;

в) владеть: основными методами создания рекламной продукции, используя графические редакторы.

В результате изучения дисциплины студент должен:

а) знать:

− основные принципы и средства при работе в программе CorelDraw;

- − основы работы инструментов в программе CorelDraw, назначение палитр,
- − значение функций меню, основы техники создания и редактирования векторных объектов,
- − основы создания рекламной продукции;

б) уметь:

− создавать и редактировать векторные объекты, создавать и редактировать текстовую информацию; применять необычные спецэффекты к объектам;

в) владеть:

− основными методами и навыками работы с графическими программными продуктами;

#### **2. МЕТОДИЧЕСКИЕ УКАЗАНИЯ ПО ВЫПОЛНЕНИЮ ПРАКТИЧЕСКИХ ЗАДАНИЙ И САМОСТОЯТЕЛЬНОЙ РАБОТЫ**

# **Тема 1.** *Введение в компьютерную графику. Основы работы с программой.*

*Задания для самостоятельной работы*

- 1. Использование программы CorelDraw в подготовке PR-проектов:учебнопрактическое пособие/Составитель: Кравченко Е.А.; УрСЭИАТиСО. - Челябинск, 2012. – 72 с.
- **2.** \\SERVER3\TeachDoc\Safronova\Использование COREL.
- **3.** https://el.ursei.ac.ru/login/index.php

#### **Тема 2.** *Навыки работы с объектами.*

*Задания для самостоятельной работы*

- 1. Использование программы CorelDraw в подготовке PR-проектов:учебнопрактическое пособие/Составитель: Кравченко Е.А.; УрСЭИАТиСО. - Челябинск, 2012. – 72 с.
- **2.** \\SERVER3\TeachDoc\Safronova\Использование COREL.
- **3.** https://el.ursei.ac.ru/login/index.php

#### **Тема 3.** *Создание и редактирование контуров.*

*Задания для самостоятельной работы*

- 1. Использование программы CorelDraw в подготовке PR-проектов:учебнопрактическое пособие/Составитель: Кравченко Е.А.; УрСЭИАТиСО. - Челябинск, 2012. – 72 с.
- **2.** \\SERVER3\TeachDoc\Safronova\Использование COREL.
- **3.** https://el.ursei.ac.ru/login/index.php

#### **Тема 4.** *Работа с цветом.*

*Задания для самостоятельной работы*

- 1. Использование программы CorelDraw в подготовке PR-проектов:учебнопрактическое пособие/Составитель: Кравченко Е.А.; УрСЭИАТиСО. - Челябинск, 2012. – 72 с.
- **2.** \\SERVER3\TeachDoc\Safronova\Использование COREL.
- **3.** https://el.ursei.ac.ru/login/index.php

# **Тема 5.** *Оформление текста.*

*Задания для самостоятельной работы*

- 1. Использование программы CorelDraw в подготовке PR-проектов:учебнопрактическое пособие/Составитель: Кравченко Е.А.; УрСЭИАТиСО. - Челябинск, 2012. – 72 с.
- **2.** \\SERVER3\TeachDoc\Safronova\Использование COREL.
- **3.** https://el.ursei.ac.ru/login/index.php

# **Тема 6.** *Работа с растровыми изображениями.*

*Задания для самостоятельной работы*

- 1. Использование программы CorelDraw в подготовке PR-проектов:учебнопрактическое пособие/Составитель: Кравченко Е.А.; УрСЭИАТиСО. - Челябинск, 2012. – 72 с.
- **2.** \\SERVER3\TeachDoc\Safronova\Использование COREL.
- **3.** https://el.ursei.ac.ru/login/index.php

# **Тема 7.** *Использование спецэффектов.*

*Задания для самостоятельной работы*

- 1. Использование программы CorelDraw в подготовке PR-проектов:учебнопрактическое пособие/Составитель: Кравченко Е.А.; УрСЭИАТиСО. - Челябинск, 2012. – 72 с.
- **2.** \\SERVER3\TeachDoc\Safronova\Использование COREL.
- **3.** https://el.ursei.ac.ru/login/index.php

# **Тема 8.** *Печать документа.*

*Задания для самостоятельной работы*

- 1. Использование программы CorelDraw в подготовке PR-проектов:учебнопрактическое пособие/Составитель: Кравченко Е.А.; УрСЭИАТиСО. - Челябинск, 2012. – 72 с.
- **2.** \\SERVER3\TeachDoc\Safronova\Использование COREL.
- **3.** https://el.ursei.ac.ru/login/index.php

#### **3. ВОПРОСЫ К ПРОМЕЖУТОЧНОЙ АТТЕСТАЦИИ**

- 1. Какие элементы интерфейса существуют в CorelDRAW X4 и каково их назначение?
- 2. Как окна настройки могут располагаться на экране? Каково назначение всех их элементов?
- 3. Какие элементы интерфейса относятся к вспомогательным?
- 4. Расскажите, какие действия можно производить с направляющими и сеткой и как.
- 5. Для чего предназначен навигатор документа? Какие операции можно проводить с его помощью?
- 6. Перечислите все существующие способы изменения масштаба просмотра документа и прокрутки. Какие из них, по вашему мнению, являются наиболее часто используемыми?
- 7. С помощью каких команд осуществляются основные операции с файлами? Как устроены диалоговые окна этих команд и отличаются ли они от подобных диалоговых окон, используемых в других программах?
- 8. Для чего используется комбинация клавиш <Ctrl>+<Z>?
- 9. Как работать с группой инструментов для создания стандартных фигур и для чего их можно применять? Как можно изменить их форму?
- 10. Назовите все способы выделения одного объекта, нескольких объектов, всех объектов и способы снятия выделения.
- 11. Расскажите, как простейшими способами можно переместить и отмасштабировать объекты.
- 12. Какие способы рисования прямоугольников и эллипсов существуют? Какие инструменты применяются при каждом из способов и как они действуют?
- 13. Какую функцию при рисовании геометрических фигур могут выполняют клавиши <Ctrl> и <Shift>?
- 14. Есть ли в CorelDRAW инструмент для рисования прямоугольников с закругленными углами? Какие способы скругления углов прямоугольника существуют? Можно ли задать различные величины скругления для разных углов прямоугольника?
- 15. Как нарисовать сектор и дугу? Как получить сектор и дугу из эллипса?
- 16. Какие инструменты применяются для рисования звезд и многоугольников? Как с ними работать? Какую роль при рисовании этих фигур играет панель свойств? Как нарисовать разлинованную бумагу и спираль?
- 17. Какие инструменты для рисования линий существуют в CorelDRAW и где они находятся? Какие типы линий можно нарисовать с помощью инструментов Свободная форма (Freehand), Ломаная линия (Polyline), Кривая через 3 точки (3 Point Curve) и как?
- 18. Почему инструмент Интеллектуальное рисование (Smart Drawing) является предметом гордости разработчиков программы?
- 19. Какие экранные режимы отображения существуют в программе, чем они отличаются и в каких случаях удобно работать в каждом из режимов?
- 20. Перечислите все доступные в CorelDRAW способы синтеза цветов и окрашивания заливки и абриса объектов. Каковы сильные и слабые стороны каждого из способов? Когда удобнее применять тот или иной способ?
- 21. Что такое цветовая модель? Какие цветовые модели существуют, когда выполняется синтез цветов в каждой из них?
- 22. Как убрать заливку у объекта? Как убрать абрис? Можно ли убрать у объекта и заливку и абрис и могут ли быть ситуации применения подобных объектов?
- 23. Какие действия можно выполнить с помощью окна настройки Цвет (Color) и как?
- 24. Какие виды декоративных заливок существуют в программе, и какой инструментарий используется для работы с ними?
- 25. Перечислите типы градиентных заливок, их основные параметры и возможные области применения.
- 26. Какие типы узоров существуют в CorelDRAW? Как вы считаете, каковы могут быть области применения этого вида декоративных заливок?
- 27. Перечислите основные параметры абриса и методы их изменения.
- 28. Расскажите, как раскрашивать пересекающиеся области объектов, и по какому принципу работает инструмент Интеллектуальная заливка (Smart Fill).
- 29. Перечислите основные способы выделения объектов и использующиеся при этом принципы.
- 30. Назовите основные операции трансформирования. Перечислите основные способы совершения операций трансформирования в CorelDRAW и использующийся для этой цели инструментарий.
- 31. Какие способы получения копий объектов существуют в программе? Чем отличается клонирование от дублирования?
- 32. Какие операции над объектами можно совершать в режиме выделенного объекта и как?
- 33. Какие поля в панели свойств используются для совершения преобразований над объектами и как с ними работать?
- 34. Перечислите команды по изменению порядка наложения объектов и опишите действие каждой из них.
- 35. Какие направления выравнивания и распределения существуют? Можно ли одновременно выполнять выравнивание и распределение?
- 36. Для какой цели применяется группировка объектов? Как выполнить группировку и обратную ей операцию? Как получить доступ к отдельному объекту в группе? Что такое сложная структура?
- 37. Перечислите операции, входящие в группу Формирование (Shaping). Какой инструментарий применяется для выполнения этих операций? Приведите примеры применения.
- 38. Какие команды используются при соединении и разъединении объектов и для чего они используются?
- 39. Какие классы объектов существуют в CorelDRAW? Что понимается в программе под кривыми? С помощью каких инструментов могут быть нарисованы кривые, и какими способами получены?
- 40. Какие бывают кривые? Перечислите основные элементы кривых.
- 41. Что такое управляющие линии и управляющие точки? Как их обнаружить? Какую роль они играют?
- 42. Перечислите основные типы узлов и их отличительные признаки. Можно ли менять тип узлов, и каким образом?
- 43. Какими способами можно менять форму кривой и как?
- 44. Какой основной инструмент используется при редактировании кривых? К каким операциям посредством панели свойств можно получить доступ в режиме редактирования узлов?
- 45. Перечислите основные операции по редактированию кривых и опишите способы их выполнения.
- 46. Как разделить контур на составные части? Какие способы соединения кривых существуют и чем они различаются?
- 47. Какие типы линий можно рисовать с помощью инструментов Кривая Безье (Bezier) и Перо (Pen)? Какова последовательность работы при создании плавных кривых этими инструментами?
- 48. Для какой цели можно применять инструменты Нож (Knife), Ластик (Eraser) и Кисть размазывания (Smudge Brush)? Как работать с их помощью и как их можно настраивать?
- 49. Какие виды текста существуют в CorelDRAW? Каковы их отличительные признаки, свойства и назначение?
- 50. Какой инструмент применяется для ввода текста? Расскажите, как ввести фрагмент фигурного текста. Какой алгоритм применяется при вводе простого текста? Можно ли ввести фрагмент, состоящий из нескольких абзацев для фигурного текста? Для простого текста? Как можно отличить введенный фрагмент фигурного текста от фрагмента простого текста?
- 51. Может ли CorelDRAW обмениваться текстовыми данными с другими программами? Как это осуществить?
- 52. Как работать с окнами настройки для форматирования символов и абзацев?
- 53. Что такое выравнивание в контексте форматирования абзацев? Какие еще параметры для изменения существуют у абзацев?
- 54. Можно ли разместить в две колонки фрагмент фигурного текста? А в три колонки? Всегда ли можно разместить в несколько колонок фрагмент простого текста? Как это осуществить?
- 55. Назовите, какие украшения возможны для применения во фрагментах простого текста. Кратко расскажите, как их добавить.
- 56. Перечислите возможности инструмента Форма (Shape) в отношении фрагментов текста и способы их осуществления.
- 57. Какие виды текста в CorelDRAW относятся к декоративным? Расскажите, чем декоративные виды текста отличаются от обычного текста, и каковы их общие черты.
- 58. Опишите все возможные способы получения текста вдоль контура и существующие возможности его настройки.
- 59. Можно ли изменять цвет символов в текстовых фрагментах и параметры их абриса? Можно ли присваивать буквам декоративные заливки?
- 60. Как выполнить изменение параметров заливки и абриса отдельных элементов текста вдоль контура и текста в области?
- 61. Расскажите, с помощью каких средств можно задать и настроить обтекание объектов текстом.
- 62. Что такое специальные символы и какую роль они могут играть?
- 63. Перечислите операции, которые недоступны для текста, но становятся доступными после преобразования его в кривые.
- 64. Какие изменения текста можно определить как текстовые эффекты? Перечислите все операции и возможности CorelDRAW, в результате которых их можно получить.
- 65. Расскажите, на какие два основных типа делятся все компьютерные изображения, каковы их отличительные особенности, признаки и классификация. Перечислите основные графические форматы.
- 66. Перечислите существующие способы загрузки изображений в CorelDRAW и кратко опишите алгоритмы загрузки.
- 67. Опишите процесс загрузки изображений с помощью команды Импорт (Import). В чем сходства и различия загрузки растровых и векторных изображений?
- 68. Перечислите, какие операции по обработке загруженных растровых изображений можно совершать в CorelDRAW и кратко опишите их. Более подробно расскажите о работе с инструментом Обрезка (Crop).
- 69. Опишите основные принципы работы с диалоговым окном Лаборатория по настройке изображений (Image Adjustment Lab).
- 70. Где можно взять векторные изображения для загрузки в CorelDRAW и что можно с ними сделать?
- 71. Как использовать специальные символы в качестве иллюстраций?
- 72. Какие команды экспорта изображений существуют в программе и как ими пользоваться?
- 73. Опишите, для чего применяется и как работает команда Преобразовать в растровое изображение (Convert to Bitmap).
- 74. Что такое трассировка, для чего она применяется? С помощью каких средств ее можно выполнить в CorelDRAW?
- 75. Что понимается под эффектами в CorelDRAW? Каким образом их можно создавать, копировать и удалять?
- 76. Приведите примеры различных перетеканий и расскажите, с помощью каких средств они получены и настроены.
- 77. Расскажите о параметрах окна настройки Оболочка (Envelope).
- 78. Объясните, что в CorelDRAW понимается под линзами, каковы их разновидности и основные настройки инструментария для работы с ними.
- 79. Каково назначение группы инструментов интерактивного создания эффектов? Как можно настраивать эффекты при переходе к инструментам этой группы?
- 80. Как настроить прозрачность с помощью линзы Прозрачность (Transparency) и с помощью инструмента Интерактивная прозрачность (Interactive Transparency)?
- 81. Каждая из четырех подкоманд команды Эффекты | Фигурная обрезка (Effects | PowerClip) выполняет определенную функцию. Какую?
- 82. Перечислите основные возможности окна настройки Вытягивание (Extrude).
- 83. Далее перечислены пять эффектов, возможные для исполнения в CorelDRAW: фаска, перспектива, контуры, тени, искажения. Как создать каждый из эффектов, настроить, отменить?
- 84. Как оформить декоративный контур?
- 85. Как можно использовать работы, созданные в CorelDRAW?
- 86. Перечислите вкладки диалогового окна Печать (Print) и их основные функции.
- 87. Как настроить принтер перед печатью? Перечислите основные параметры печати и укажите, где и когда они назначаются.
- 88. Что такое электронная публикация и как ее создать?
- 89. Какие средства CorelDRAW можно использовать для создания текста и графики для Web и как?
- 90. Какие графические форматы файлов используются в Интернет, и чем они характеризуются? Как преобразовать документ в Web-страницу и просмотреть ее?
- 91. Каким образом можно создать таблицу в CorelDRAW? Перечислите весь арсенал программы для работы с таблицами.
- 92. Как можно изменить параметры всей таблицы и ее отдельных ячеек?
- 93. Опишите процессы ввода текста в ячейки, форматирования текста, основные операции с ячейками.

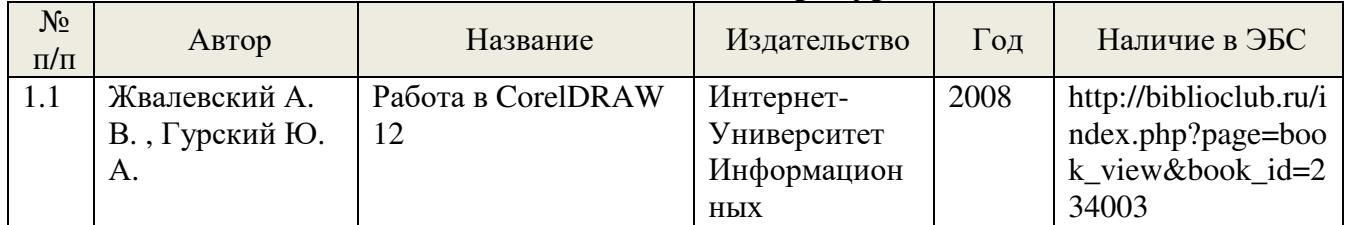

# **4. ОСНОВНАЯ И ДОПОЛНИТЕЛЬНАЯ УЧЕБНАЯ ЛИТЕРАТУРА**

**Основная литература:** 

Стр. 12 из 14

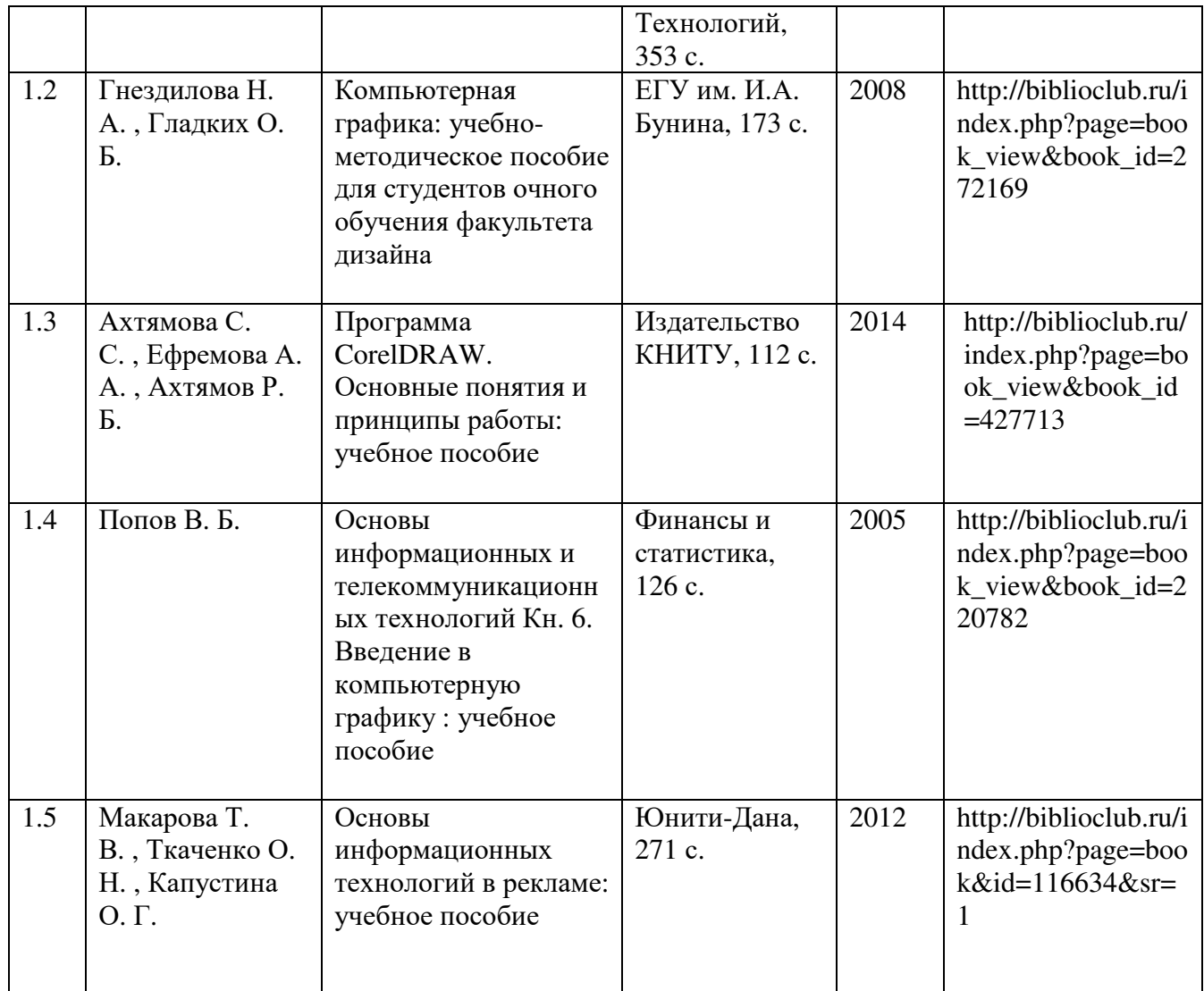

# **Дополнительная литература:**

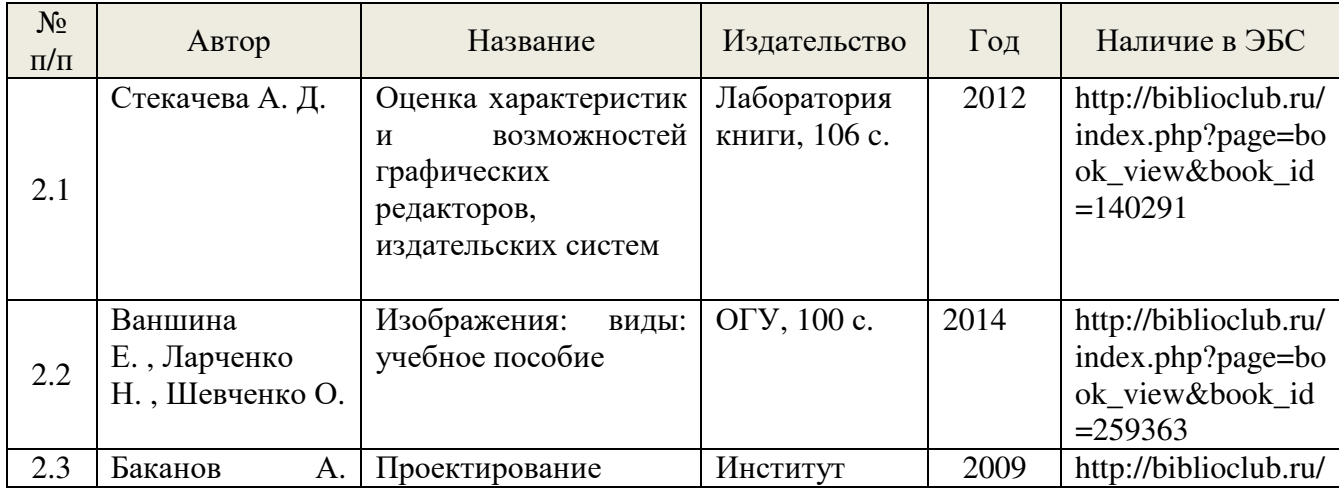

Стр. 13 из 14

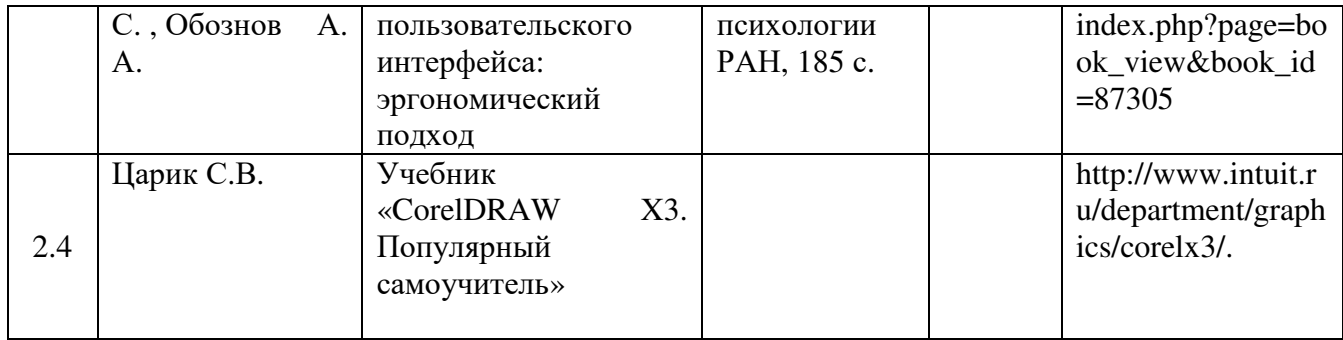

. . . . . . . . . . . . . . . .